- **1 Wie reserviere ich einen Artikel?**
- **1.1 Formular aufrufen**

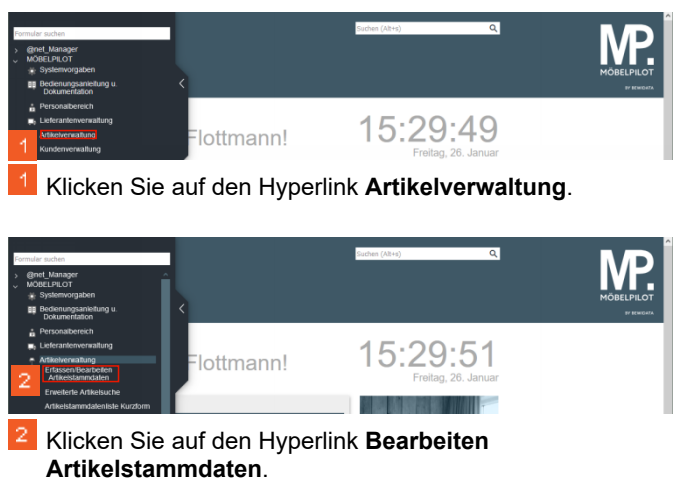

**1.2 Artikel reservieren**

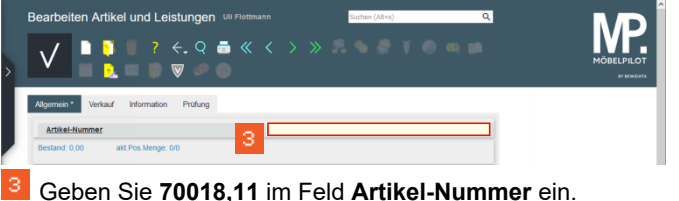

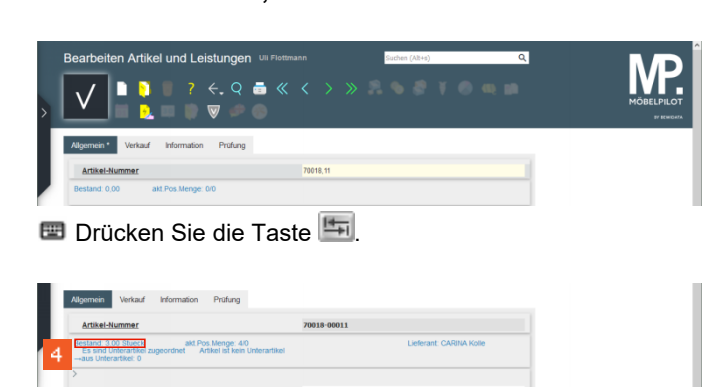

Klicken Sie auf den Hyperlink **Bestand: 3,00 Stück**.

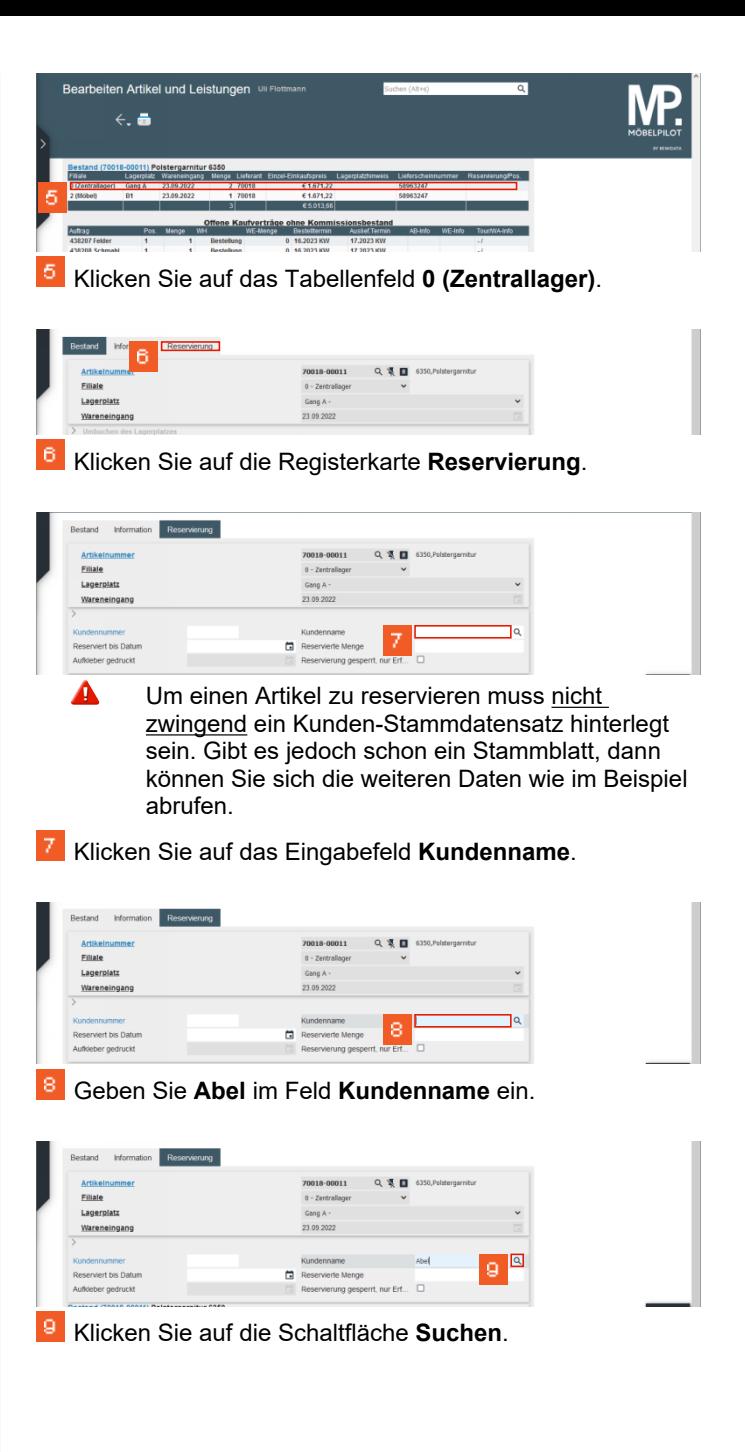

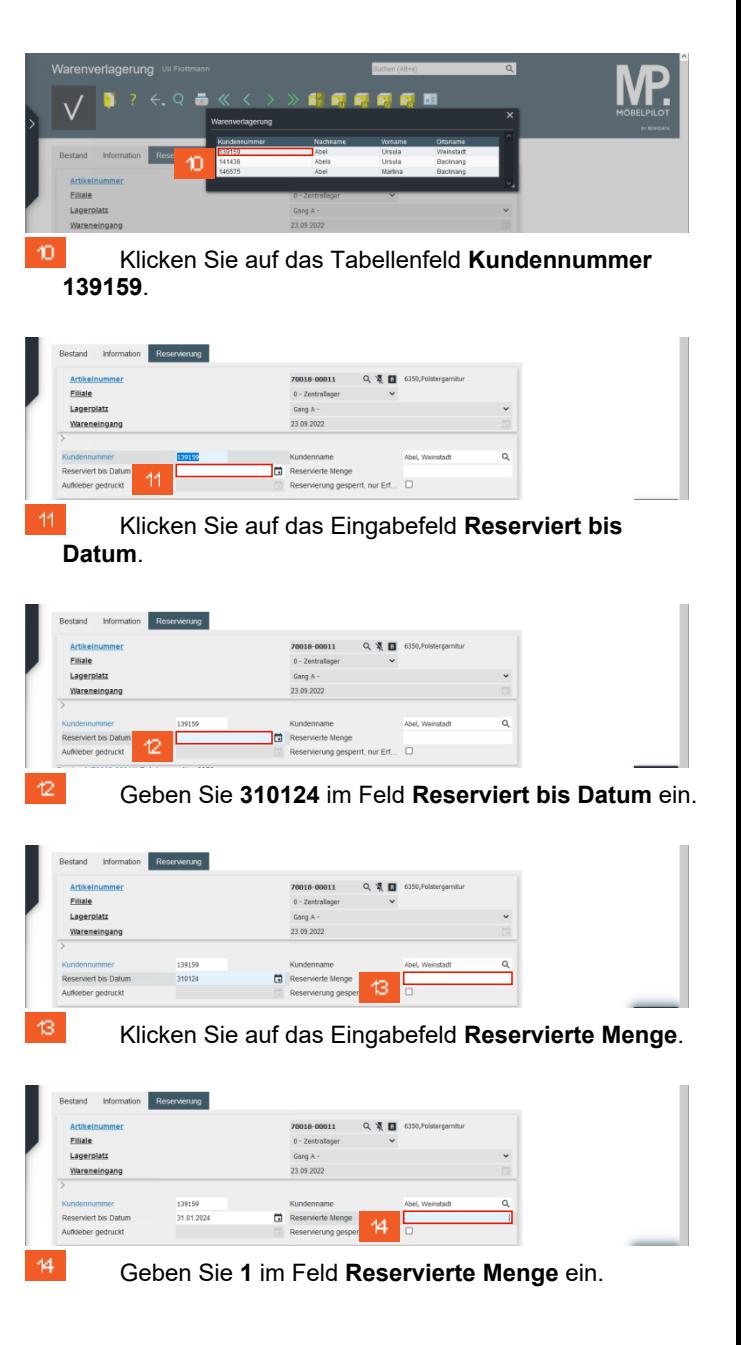

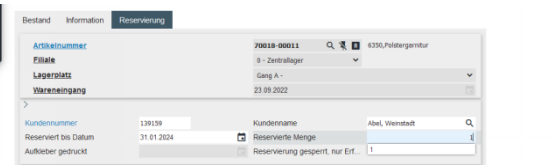

- $\blacktriangle$ **Die Reservierung wird nicht mit einem Klick auf den** *Speicher-Button* **abgeschlossen. Klicken Sie in diesem Fall auf den Button** *Reservieren.*
- Klicken Sie auf die Schaltfläche **Reservieren**.

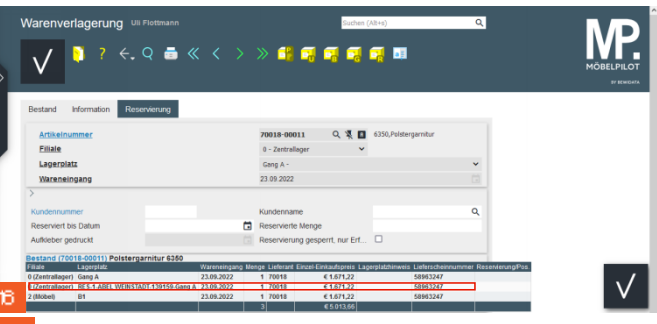

Klicken Sie auf das Tabellenfeld **0 (Zentrallager)**. 16.

## **1.3 Reservierung aufheben**

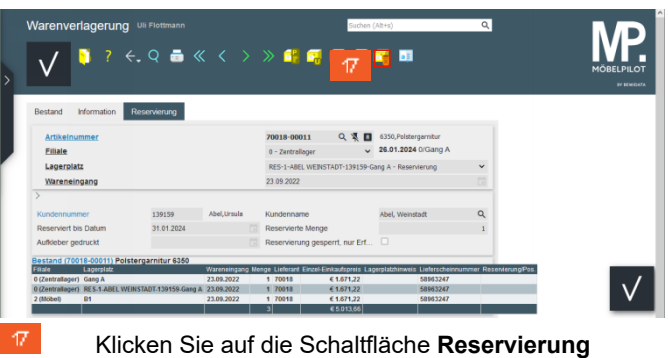

**löschen**.

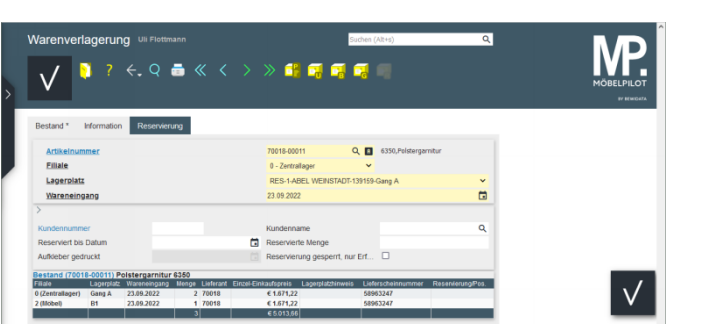